function 自()で設定された内 容を代入した変数「時」の解除。

img/は「サブフォルダ」。

頁に表示される「説明」とname=画の画像 を[番号]に対応するそれらに入れ替える。

1増で==枚数になったら番号に0を代入 1減で0 未満になったら枚数-1に再指定。

02-1 例えば20枚1組の "画像"と "説明"でslide show をするなら…

まずHTML の<img>及び<form>の初期値で「最初の画像」と「説明」を提示し、JavaScript で「ボタン操作 などに従って画像と説明を切り替える手順」を記述すればOKです。

用紙(form)には「進む」・「戻る」ボタンと説明表示欄が必須で、加えて切替間隔(秒数)が指定可能な自動 再生機能などもあると「より便利」でしょう。

従って、今回の脚本 (script) には、1組の何か (短文、data など) を扱う仕組み (Array:配列…画像の場 合は Image) 及び一定時間ごとにある処理を行う仕組み (+それを解除する仕組み) が新たに必要になります。

## 02-2 最初の画像はHTML (通常の web 頁の記述方法) で、また題目=最初の説明は form の初期値として提示

<form>

</form> <img name="画" src="img/-1.jpg">

。<br>番号=−1;枚数=20;<mark>画像=new Array()</mark>

document.画.src=画像[番号].src}<br>function 前(){番号--;<mark>if(番号<0)番号</mark>

<script>

 $\langle$ /script $\rangle$ 

最初の画像は HTML (<img 切替用 name src="所在と file 名"> : img/は「img フォルダ内」) で(‥name は 画像切替用=通常は不要)、また<mark>説明=題目はform の要素[5]の初期値</mark>として表示します。 ボタンのクリックで各関数を実行。

<input type="button" value="戻る" onClick=前()>

<input type="button" value="自動" onClick=自()>

function 次(){番号++;<mark>if(番号==枚数)番号=0</mark>

document.画.src=画像[番号].src}  $\langle$   $|$   $|^{1}$ 

document.forms[0].elements[5].value=説明[番号] document.画.src=画像[番号].src}

document.forms[0].elements[5].value=説明[番号]  $\frac{1}{3}$  = "也然になった

<input type="button" value="進む" onClick=次()> 【

<input type="text" size="1" value="6">秒間隔(変更は 〈input type="button" value="停止" onClick=<mark>clearInterval(時)</mark>>】状態で)〈br〉 | <input type="text" size="80" value="ある"修行時代"の印象(全20 枚">

for(i=0;i<枚数;i<del>++</del>){<mark>画像[i]=new Image();画像[i].src="img/"+i+"\_jpg"</mark>}

"16.クルーゾー警部@drama camp","17.大学生ITC@八王子を手伝ったり",

説明=new Array("0.八ヶ岳縦走@華の1年","1.助さん@学園祭","2.英語camp@山中寮", │ "3.旅行→留学@焦りの2年","4.Rio の前衛的なビルと","5."黒いオルフェ"の橋", "6.空気が薄かった Cuzco", "7. Indio の子たち", "8. Machu Picchu", "9. Niagara の滝", 「 "10.-20℃になるSUNY@OSWEGO","11.春浅いcentral park","12.受験票@悟りの4年", "13.助手採用@27 歳で","14.教員の端くれに。","15.その間もITC に参加@北辰寮",

読込時に textarea に題目↑を、頁内にサブフォルダ img 内の-1.jpg を 「画」という名前で提示します(前者は form の、後者は html の機能)。

"18.通訳もどきをしていたら","19.研究員@国研が決まりましたとさ(ITC 追コン)。")

function 自(){<mark>時=setInterval('次()',document.forms[0].elements[3].value\*1000)</mark>} |

## 02−3 Array などは要作成 | <title>画像提示</title×!— saved from url=(0008)about:internet —> |

配列や Image は「必要時に作 | <form> 成」します。まず new Array() 「画像」及びその要素の new Image()「画像[i]」を作成し、file の所在(img/)とファイル名 $(0 \sim | \diamond$ /form> 20.jpg)を属性 src として代入 しておきます※。 ※これが「src 変更による画像入替」の | 番号=-1;枚数=20;<mark>画像=new Array()</mark><br>+ 生絶=下淮備 | for(i=0;i<枚数;j++){<mark>画像[i]=new Image();</mark>

伏線 下準備。 - 「説明」は new Array を作成 | 2000 mm コール アロチックスキ ,4. Niu の制御<br>- 『説明』は new Array を作成 | 2000 mm で g 空気が薄かった Cuzeo" "7 Indio の子た

した上で、その内容を「""括り、 | 10.-20°CになるSUNY@USWEGU", 11.春浅いc

, 区切り」で()内に個別に指定 します※。

※ここまでは読み込み時に自動実行。 | document.forms[U].elements[5].va<br>- document 画 arc-画像[MEI] arc]

## 02-4 「進む/戻る」ボタン

各ボタンには「クリックで画 | \_\_function 自(){<mark>時=setInterval('次()',docume</mark> 像と説明の連番を増減する機 能」を設定します。 | 資料4

例では、「表紙用の画像 (-1.jpg) と説明=題目は起動時に のみ提示される」よう、<u>増減後の値が枚数を超えたら0、</u> (⇔) ◎ 2F: ¥@#4.htm 2 P · c | @ 画像提示 0 未満になったら枚数-1 =19 を代入しています。

## 02-5 「実行間隔指定」の設定と解除

「一定時間毎の実行」はsetInterval 命令で指定します。 関数「自()」で実行される「要素[3]の値(単位はミリ秒) 毎の関数'次()'の実行」の指定は変数「時」に代入され、 form の[停止]ボタンで実行される clearInterval(時)で解除 されます。

関連情報:<http://mmua.html.xdomain.jp/bak/itc/index.htm>

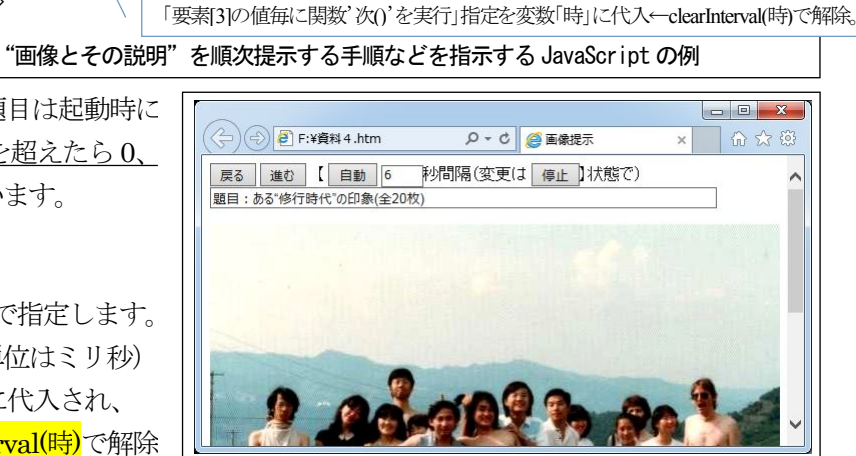

資料5 資料4の内容の実行結果

4) Array (配列) や Image (画像) は使用時に作成(宣言) し、規則的なら自動で、不規則なら個別に指定。 ⑤一定時間毎の自動実行はsetInterval('関数',間隔)で。